## **Gleiten, schweben, fliegen: Kleine Trickfilme zum Wintersport**

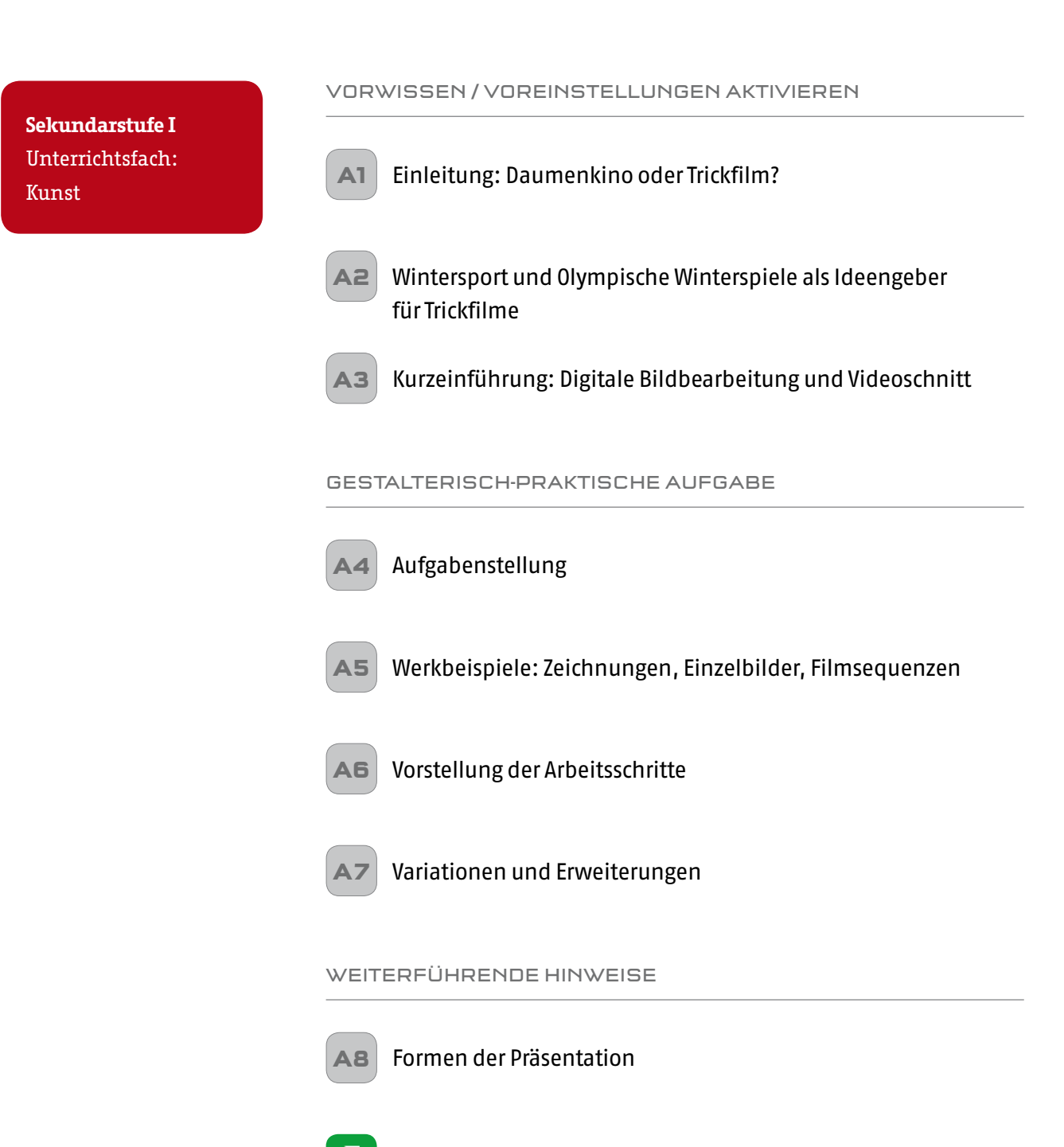

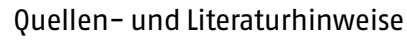

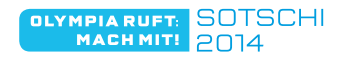

## **Einleitung: Daumenkino oder Trickfilm?**

Diese Unterrichtsreihe soll die Schüler dazu befähigen, selbstständig kleine Trickfilme zu erstellen. Erfahrungen mit Daumenkinos sind hierbei hilfreich, aber nicht als Voraussetzung zu sehen.

Es ist wichtig, den Schülern Grundprinzipien und Funktionsweisen von bewegten Bildern zu vermitteln. Hier bietet sich neben anderen "optischen Spielereien" das traditionelle Daumenkino an. Dabei wird ein Bewegungsablauf in einzelne Bewegungsphasen zerlegt, in denen sich das erste Bild vom zweiten oft nur wenig unterscheidet. Das schnelle Abblättern der Zeichnungen erzeugt beim Betrachter aufgrund der Trägheit des Auges die Illusion von Bewegung. Als Beispiel zur Verdeutlichung der Funktionsweise von Daumenkinos können hier die Einzelbilder aus der *[Materialsammlung](http://www.doa-info.de/UM2014/Gleiten,%20schweben,%20fliegen%20Materialsammlung.rar)* herangezogen werden.

Die Erstellung von kleinen Trickfilmen hat gegenüber dem Daumenkino den Vorteil, dass die Einzelbilder schneller, einfacher und exakter erstellt werden können und der Trickfilm auf Bildschirmen oder Leinwänden besser und eindrucksvoller präsentiert werden kann.

Nachteilig ist hier vielleicht, dass die manuelle Tätigkeit des Zeichnens auf die Entwurfsarbeit beschränkt bleibt, der Umgang mit den entsprechenden Programmen erst erlernt werden muss und eine große Abhängigkeit von der Funktionsfähigkeit der Technik besteht.

*Beispielbildfolge*

 $\overline{\mathbf{C}}$ 

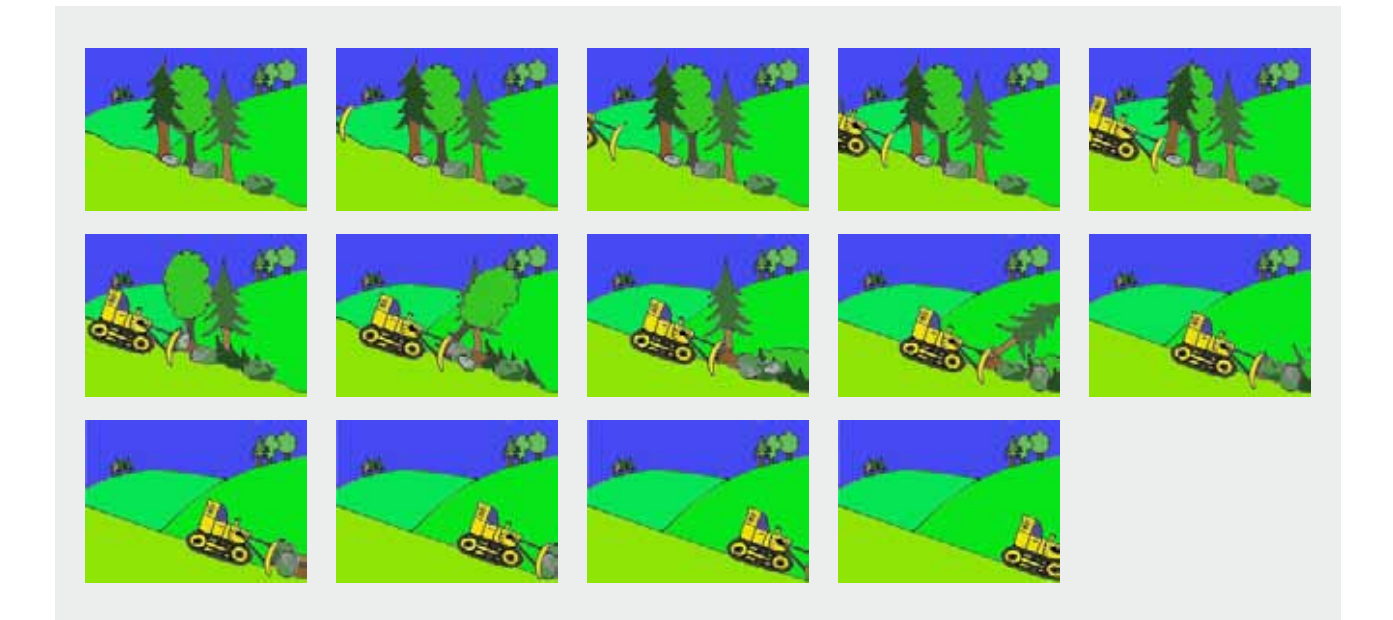

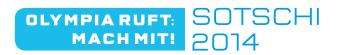

## **Wintersport und Olympische Winterspiele als Ideengeber für Trickfilme**

Wintersportarten wie Skifahren, Snowboarden, Eislaufen oder Skispringen bieten sich aufgrund ihrer gleitenden, schwebenden oder fliegenden Bewegung im Raum als Motive für kleine Trickfilme an. Erfahrungsgemäß ist es bei der Erstellung von Trickfilmen gerade für jüngere Schüler einfacher, Bewegungsabläufe von Figuren im Raum ohne Eigenbewegung der Extremitäten darzustellen.

Persönliche Bewegungserfahrungen und Erlebnisse aber auch die Olympischen Winterspiele an sich, die als mediales Großereignis eine Fülle an anregenden Impressionen und Ideen für gestalterisches Arbeiten und speziell für die Erstellung von bewegten Bildern liefern, dienen als Anlass und Motivgeber. Aber auch Probleme des Wintersports, wie Umweltschutz und Verletzungsgefahren, können hier in kleinen Trickfilmen thematisiert werden.

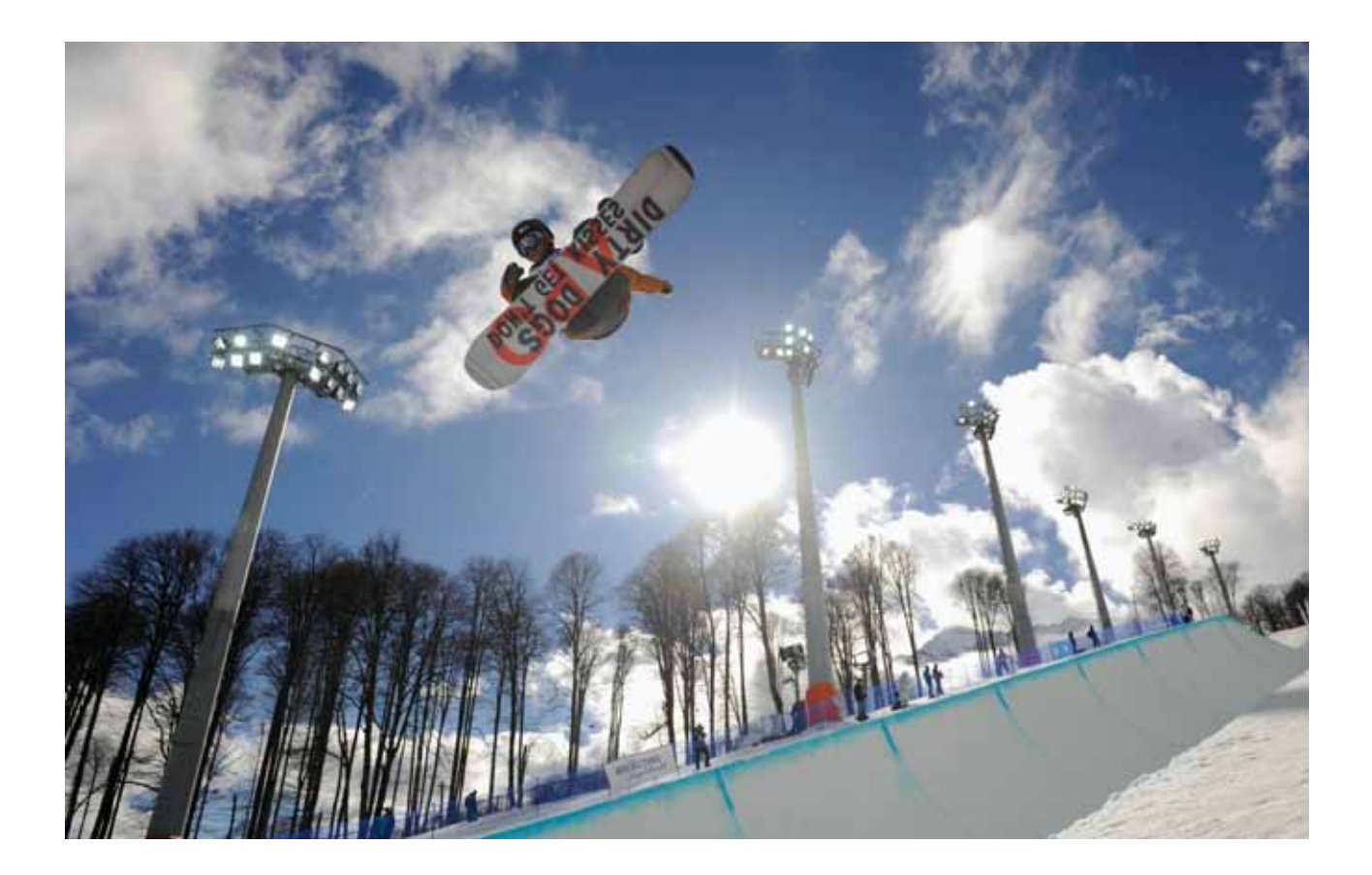

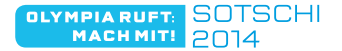

## **Kurzeinführung: Digitale Bildbearbeitung und Videoschnitt**

Bei der Gestaltung dieser Unterrichtsreihe wurde bewusst auf Programme zurückgegriffen, die entweder gratis zum Download im Internet angeboten werden oder im gängigen Umfang der WINDOWS-Pakete (XP, 7 und 8) enthalten sind. Dies ermöglicht die kostenfreie Installation der Programme auf vielen Arbeitsstationen in der Schule, aber auch auf den privaten Computern der Schüler und Lehrkräfte.

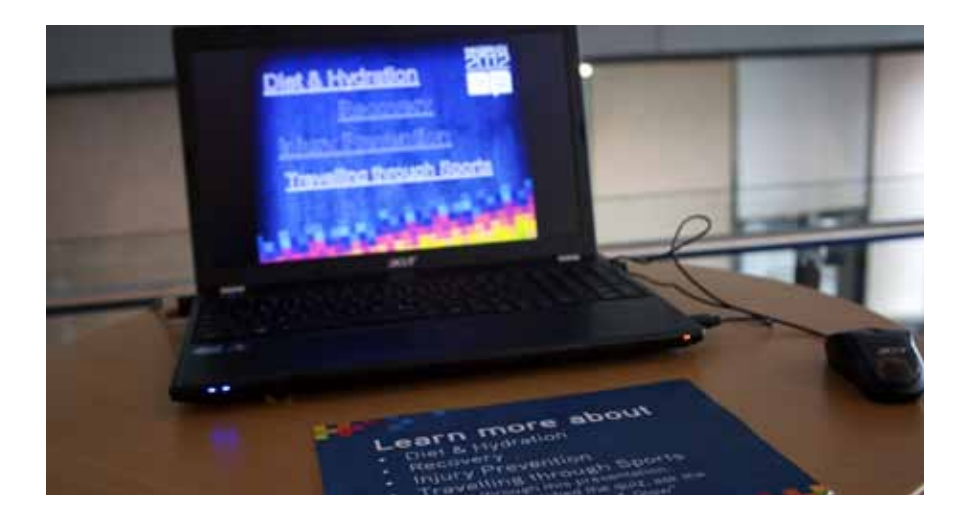

Vorerfahrungen der Lehrkraft mit diesen oder ähnlichen Programmen sind wichtige Voraussetzungen für das Gelingen der Unterrichtsreihe. Für die Beantwortung von Fragen der Schüler ist ein sicherer Umgang mit der Software unerlässlich. Zur Einarbeitung in das Programm *[GIMP](http://www.chip.de/downloads/GIMP_12992070.html)* ist entsprechende Literatur (A9) hilfreich, da das Handbuch sehr umfangreich und komplex ist und nur bedingt didaktisch aufgearbeitet ist. *[Audacity](http://audacity.softonic.de/)* und *[Windows Movie Maker](http://www.chip.de/downloads/Windows-Movie-Maker_13007023.html)* sind einfach aufgebaute Programme, deren Funktionen für diese Unterrichtsreihe aber vollkommen ausreichend sind.

Einige Hinweise zum Gebrauch der Programme finden sich unter A 7 (Vorstellung der Arbeitsschritte). Angesichts des begrenzten Umfanges dieser Unterrichtseinheit sind diese freilich nicht so kleinschrittig wie in guten Handbüchern oder in weiterführender Literatur. Die "Lücken" müssen hier durch eigene Erfahrungen und Studien gefüllt werden. In der *[Materialsammlung](http://www.doa-info.de/UM2014/Gleiten,%20schweben,%20fliegen%20Materialsammlung.rar)* zu dieser Unterrichtsreihe sind alle wichtigen Dateien und Videos abgelegt.

# $\overline{\mathbf{5}}$

 $\overline{\mathbf{C}}$ 

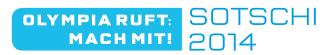

## **Aufgabenstellung**

Die Aufgabenstellung kann als Einzel-, Partner- oder Gruppenarbeit durchgeführt und sollte dazu entsprechend angepasst werden. Sie stellt mit Zeit- und Bildangaben hier die einfachste Variante dar. Es sollten dafür mindestens fünf Doppelstunden angesetzt werden.

# **?!**

## **Arbeitsauftrag:**

*Erstellt einen kleinen Trickfilm zum Thema Olympische Winterspiele! Dieser soll eine Länge von ca. vier Sekunden haben und aus etwa 20 Bildern bestehen. Durchlauft dabei alle Arbeitsschritte von der Ideensammlung bis zum fertigen Trickfilm!*

- *• Ideen entwickeln, Motivfindung*
- *• Entwurfsarbeit*
- *• Vorbereitung zum Einscannen*
- *• Einscannen*
- *• Bildbearbeitung*
- *• Bildfolge ausarbeiten*
- *• Video erstellen*

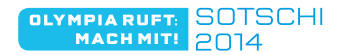

## **Werkbeispiele: Zeichnungen, Einzelbilder, Filmsequenzen**

Die hier abgebildeten Motive stellen nur eine kleine Auswahl dar. Weitere Bild- und Filmbeispiele sind der *[Materialsammlung](http://www.doa-info.de/UM2014/Gleiten,%20schweben,%20fliegen%20Materialsammlung.rar)* zu entnehmen.

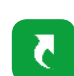

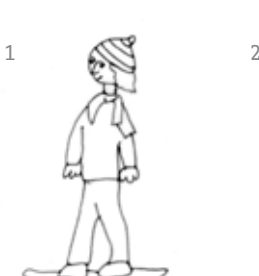

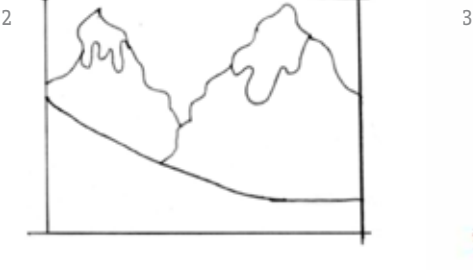

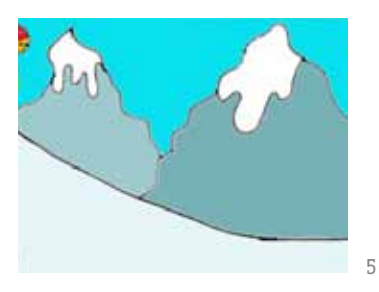

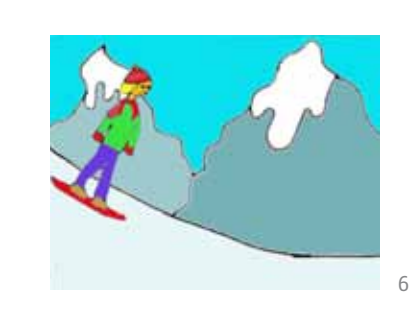

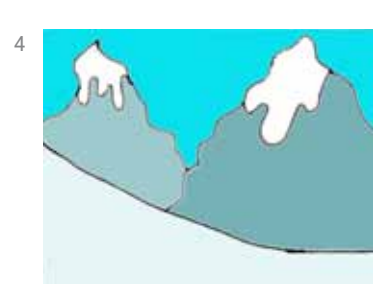

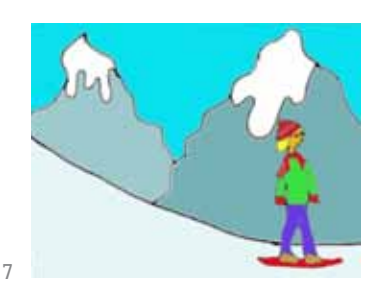

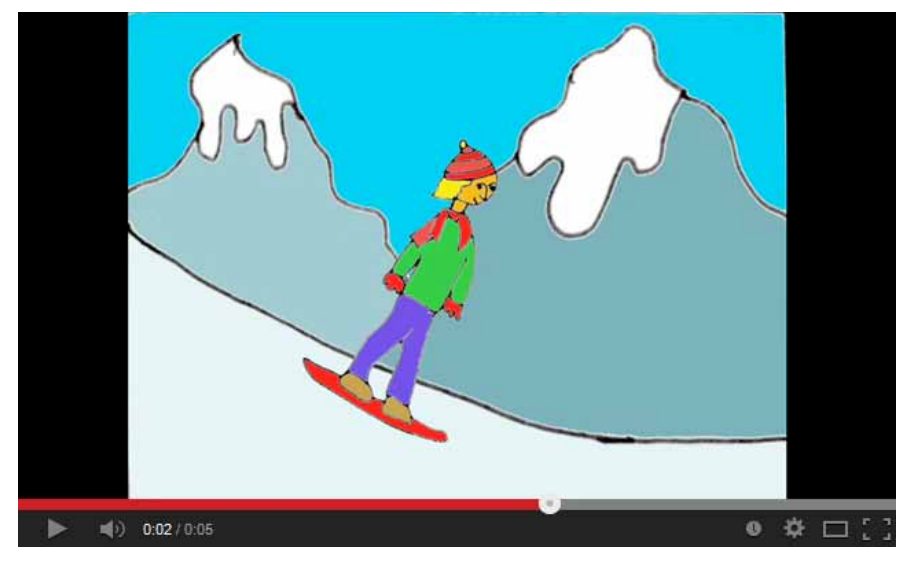

8

*1 Hauptfigur* 

- *2 Landschaft*
- *3 Hauptfigur, gedreht und eingefärbt*
- *4 Landschaft eingefärbt*
- *5 Einzelbild 02*
- *6 Einzelbild 09*
- *7 Einzelbild 15*
- 8 Filmsequenz "Snow*boarder A Video", bestehend aus 19 Einzelbildern, Länge 4,4 Sekunden*

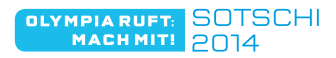

## **Vorstellung der Arbeitsschritte**

An dieser Stelle werden die einzelnen Arbeitsschritte kurz vorgestellt und wichtige Hinweise zur Planung und Durchführung gegeben.

#### **a) Ideen entwickeln, Motivfindung**

Hier ist es sinnvoll, die Aufgabe im Winter, beispielsweise während der Olympischen Winterspiele, zu stellen, um Vorkenntnisse, frische Erfahrungen und Erlebnisse der Schüler nutzen zu können.

Mögliche Motive sind: Skifahren, Snowboarden, Eislaufen, Skispringen, Bobfahren, Rodeln, Verletzungsgefahr im Wintersport, Regeln zum Verhalten auf Skipisten, Umweltschutz, Umweltzerstörung.

#### **b) Entwurfsarbeit**

Erste Ideenskizzen werden in dieser Arbeitsphase zu fertigen Entwürfen weiterentwickelt. Am Ende sollen dabei die Landschaft (Abb. 2) und mindestens eine Figur (Abb. 1) als reine Linienzeichnung entstanden sein. Die Maßverhältnisse der Landschaft aber auch die der Figur sollten sich dabei an den Maßverhältnissen des Bildschirms (3 x 4) orientieren. Beim Zeichnen sind hier Größen 9 x 12cm oder 12 x 16cm zu empfehlen.

#### **c) Vorbereitung zum Einscannen**

Alle Linien der Entwurfszeichnungen müssen mit schwarzem Fineliner nachgezogen werden. Dabei ist darauf zu achten, dass alle Formen geschlossen sind und keine Lücken entstehen, um ein einfaches Einfärben der Flächen mit dem Bildbearbeitungsprogramm zu gewährleisten.

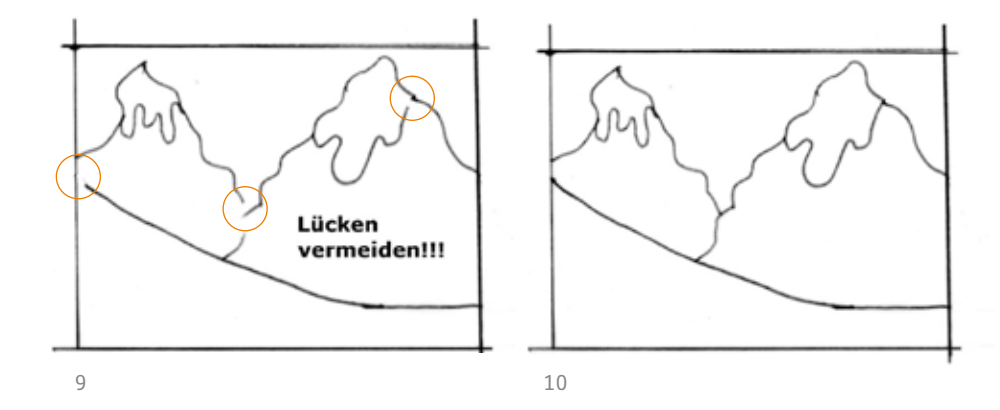

*9 Lücken vermeiden 10 Lücken geschlossen*

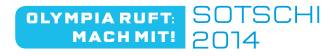

#### **d) Einscannen**

Die überarbeiteten Entwurfszeichnungen werden jetzt eingescannt. Dabei sollte der ausgewählte Bereich etwas größer sein als die Bildvorlage. Die nötigen Einstellungen müssen hier dem verwendeten Scanner-Programm entsprechend vorgenommen werden.

#### **e) Bildbearbeitung**

Die eingescannte Bildvorlage wird jetzt mit dem Programm GIMP geöffnet und bearbeitet.

Die Landschaft muss optimal in ein Bildfenster mit dem Maßverhältnis 3x4 eingepasst werden. Dann werden die einzelnen Flächen mit dem Tool Füllen eingefärbt. Der Ausschnitt der Figur wird ins Bildfenster der Landschaft eingefügt, in der Größe angepasst, eingefärbt, ggfs. dupliziert und gedreht.

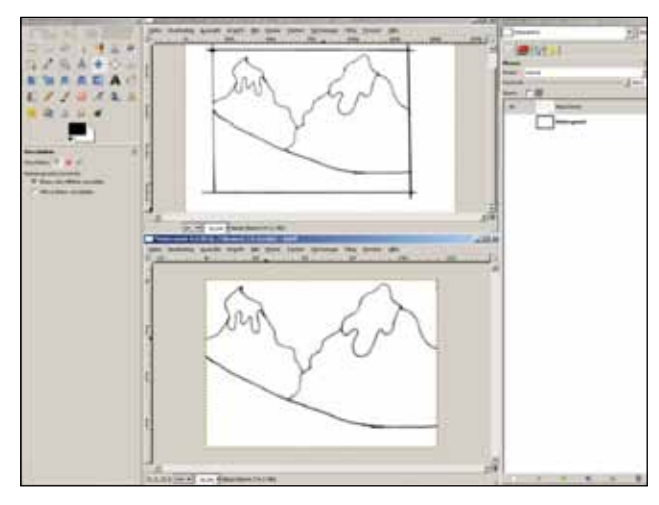

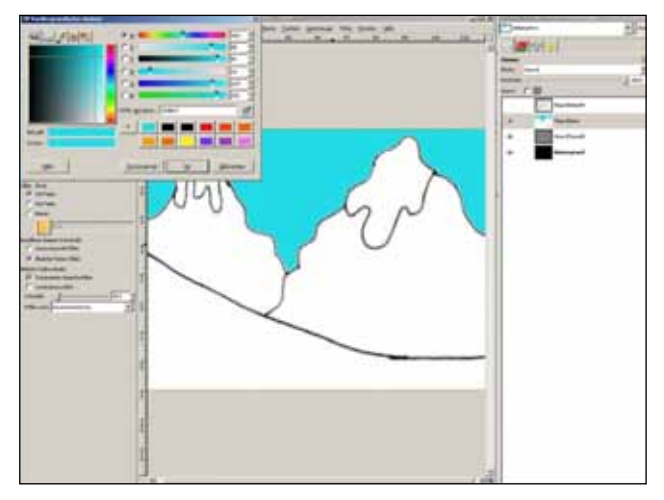

 $11$   $12$ 

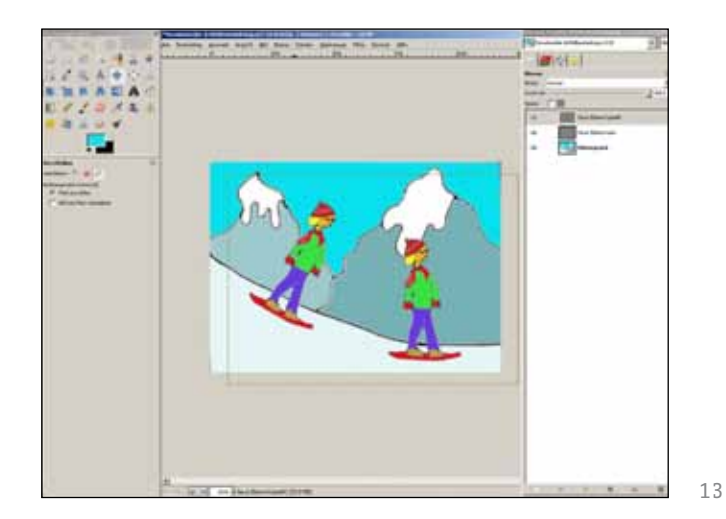

- *11 Einpassung der Bildvorlage (GIMP)*
- *12 Einfärbung der Flächen (GIMP)*
- *13 Einfügen der Figur (GIMP)*

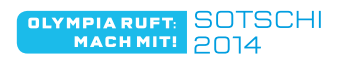

**A6 Gestalterisch-praktische Aufgabe**

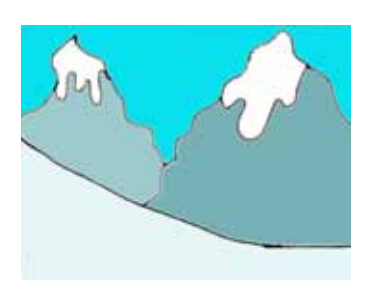

*14 Landschaft eingefärbt*

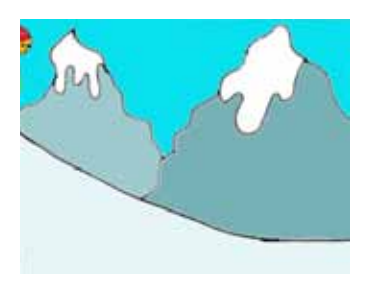

*15 Einzelbild 02*

#### *16 Erstellung des Videos (Windows Movie Maker)*

#### **f) Bildfolge ausarbeiten**

Das erste Bild der Bildfolge zeigt die Landschaft ohne Figur. Für das zweite Bild wird die Figur mit dem Tool Verschieben so verschoben, dass sie nur mit einem kleinen Teil ins Bild ragt.

Um bei der Erstellung der weiteren Bilder ein gleichmäßiges Verschieben der Figur zu gewährleisten, sollte die Skala des Lineals im Bildfenster genutzt werden. Die Position der Maus wird hier angezeigt. Man sollte die Figur beim Verschieben immer an der gleichen Stelle greifen und die Figur in gleichmäßigen Abständen verschieben. Die Größe der Abstände entscheidet im Film über die Geschwindigkeit der sich bewegenden Figur.

Alle Bilder sollten mit Kopie, mit laufender Nummerierung im Dateinamen und als JPG-Format in einem eigenen Ordner, gesichert werden (siehe dazu die Bildserie in der *[Material](http://www.doa-info.de/UM2014/Gleiten,%20schweben,%20fliegen%20Materialsammlung.rar)[sammlung](http://www.doa-info.de/UM2014/Gleiten,%20schweben,%20fliegen%20Materialsammlung.rar)*).

#### **g) Video erstellen**

Die Bilder der Bilderfolge müssen in das Programm Windows Movie Maker importiert werden. Das Schnittfenster wird auf "Storyboard" gestellt, die Bilder werden dort eingefügt. Alle Abbildungen mit Ausnahme des ersten und letzten Bildes werden auf die minimale Länge gekürzt. In der Vorschau kann das Ergebnis kontrolliert werden. Das Endergebnis kann als Video mit der Endung .wmv auf dem Rechner gespeichert und weiterverwendet werden.

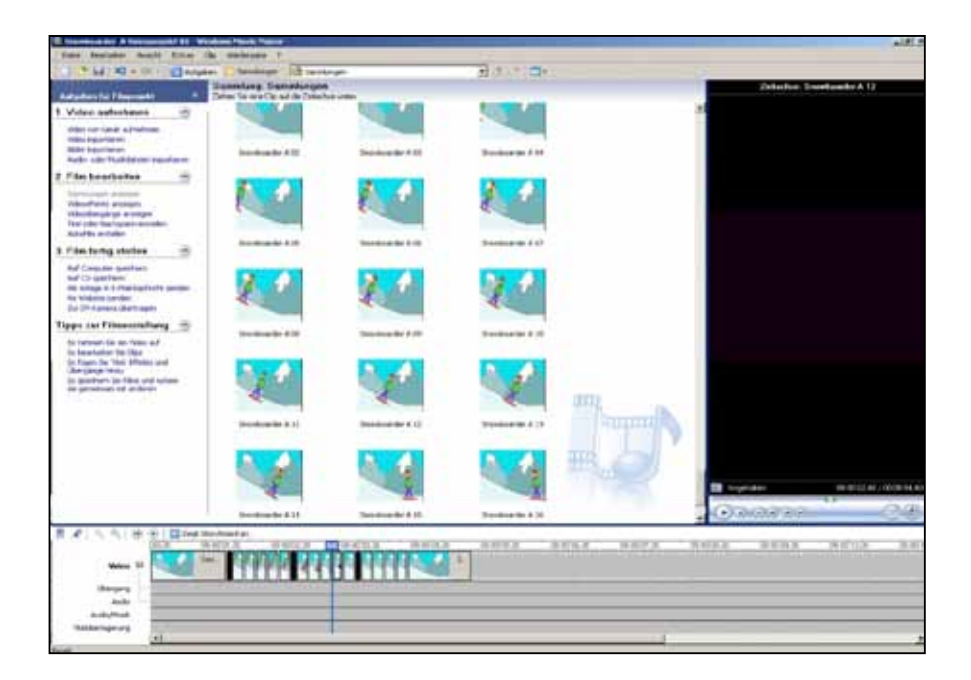

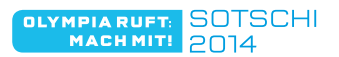

## **Variationen und Erweiterungen**

Die oben beschriebenen Arbeitsschritte führen zu einem brauchbaren einfachen Ergebnis. Dies lässt sich natürlich durch Nebenhandlungen oder Verlängerungen erweitern. Eine Ergänzung durch Musik, Geräusche usw. kann den Trickfilm bereichern und bietet Möglichkeiten, in einer Gruppe arbeitsteilig vorzugehen. Hier sei auf die Einhaltung des Urheberrechts hingewiesen. Das Audioprogramm Audacity bietet die Möglichkeit zu eigenen Tonaufnahmen. Im Internet existieren Plattformen zum legalen, kostenfreien Downloaden von Musikdateien und Soundeffekten, die weiterverwendet werden dürfen. Auch die Zusammenarbeit mit Kollegen aus dem Fach Musik könnte sich hier anbieten.

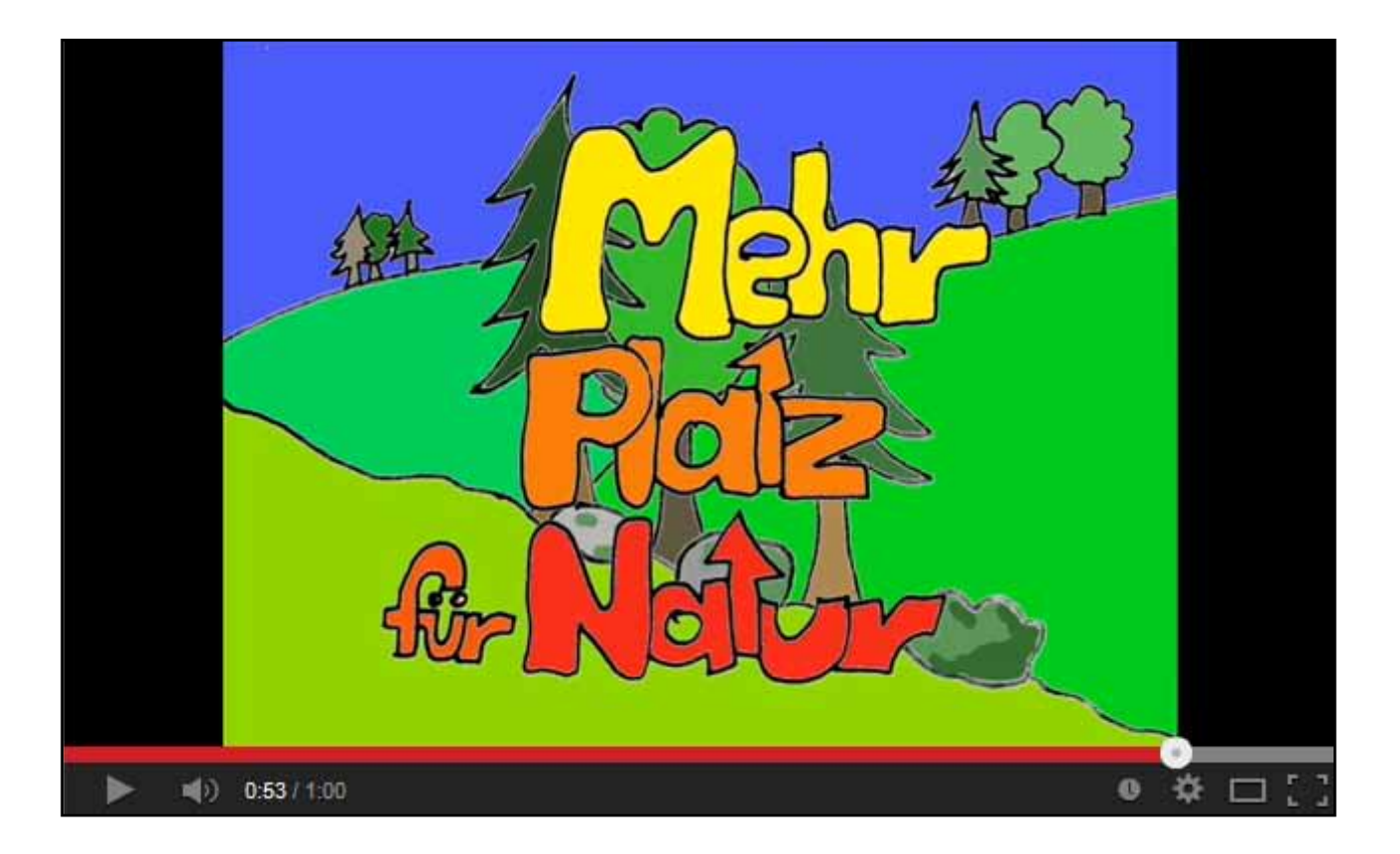

17 Filmsequenz "Mehr *Platz für Natur", Länge 60 Sekunden*

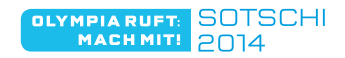

## **Formen der Präsentation**

Die gespeicherten Trickfilme können als Video-CD oder DVD gebrannt werden. Alle Trickfilme einer Klasse kann man außerdem im Videoschnittprogramm hintereinander setzen und zu einem längeren Video verbinden.

Die Präsentation der Ergebnisse mit dem Beamer und die Veröffentlichung auf der Homepage der Schule sind weitere Möglichkeiten, die Unterrichtsergebnisse auch über die Schule hinaus zu präsentieren und zu verbreiten.

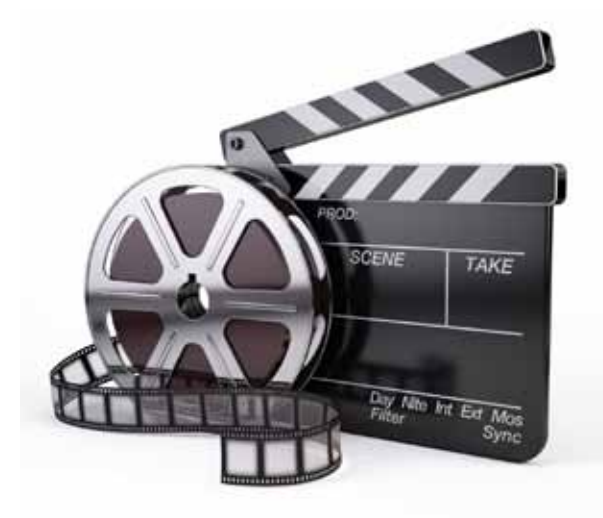

## **Quellen- und Literaturhinweise**

M. GRADIS (Hrsg.): Start mit GIMP. München 2011

M. KLANT/J. WALCH: Bildende Kunst 1. Hannover 2008 (besonders  $S.116 - 117$ 

KUNST + UNTERRICHT. ZEITSCHRIFT FÜR KUNSTPÄDAGOGIK: Heft 354- 355/2011: Trickfilm

PRAXIS GRUNDSCHULE: 101 Ideen zum Kinderfilm (Themenheft 4), Juli 1991

H. STEBLER: Optische Spielereien. München 1987

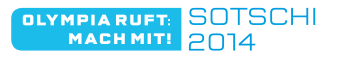

16